## **Tájékoztatás az alkuszi felület használatáról**

Az alkuszi folyamatban az aláírandó dokumentumokat az alkusz értékesítő nyomtatja ki és íratja alá ügyféllel. Ezért az alkuszi UPP felület úgy lett kialakítva, hogy eldöntendő kérdéssel erősíttetjük meg az értékesítővel, hogy a nyomtatványok aláírása megtörtént-e. Ezt az "Elfogadás" gombra kattintással kell jelezni. Ennek megnyomásával indul meg a kötési folyamat!

Amennyiben az "Elutasítás" gombra kattintunk vagy egyszerűen bezárjuk a tarifáló felületet, úgy a kötési folyamat leáll mert nem érzékeli, hogy az ajánlat alá lenne írva. Azaz, nem jön létre az ajánlat, nem lesz kötvény belőle.

## **Ezért kérjük az ajánlat aláírásának megléte után az "Elfogadom" gombot minden esetben használni a fenti probléma elkerülése végett.**

Ennek lehetősége két helyen fordul elő:

- 1.) IDD képernyő, ahol az Adatkezelési nyilatkozatot és az esetleges Marketing nyilatkozatot kell aláíratni. Lásd: Első kép
- 2.) Nyilatkozatok elfogadása után, fizetési oldal előtt, az ajánlat generálásakor. Itt az ajánlat aláírását kell igazolni. Lásd: Második kép

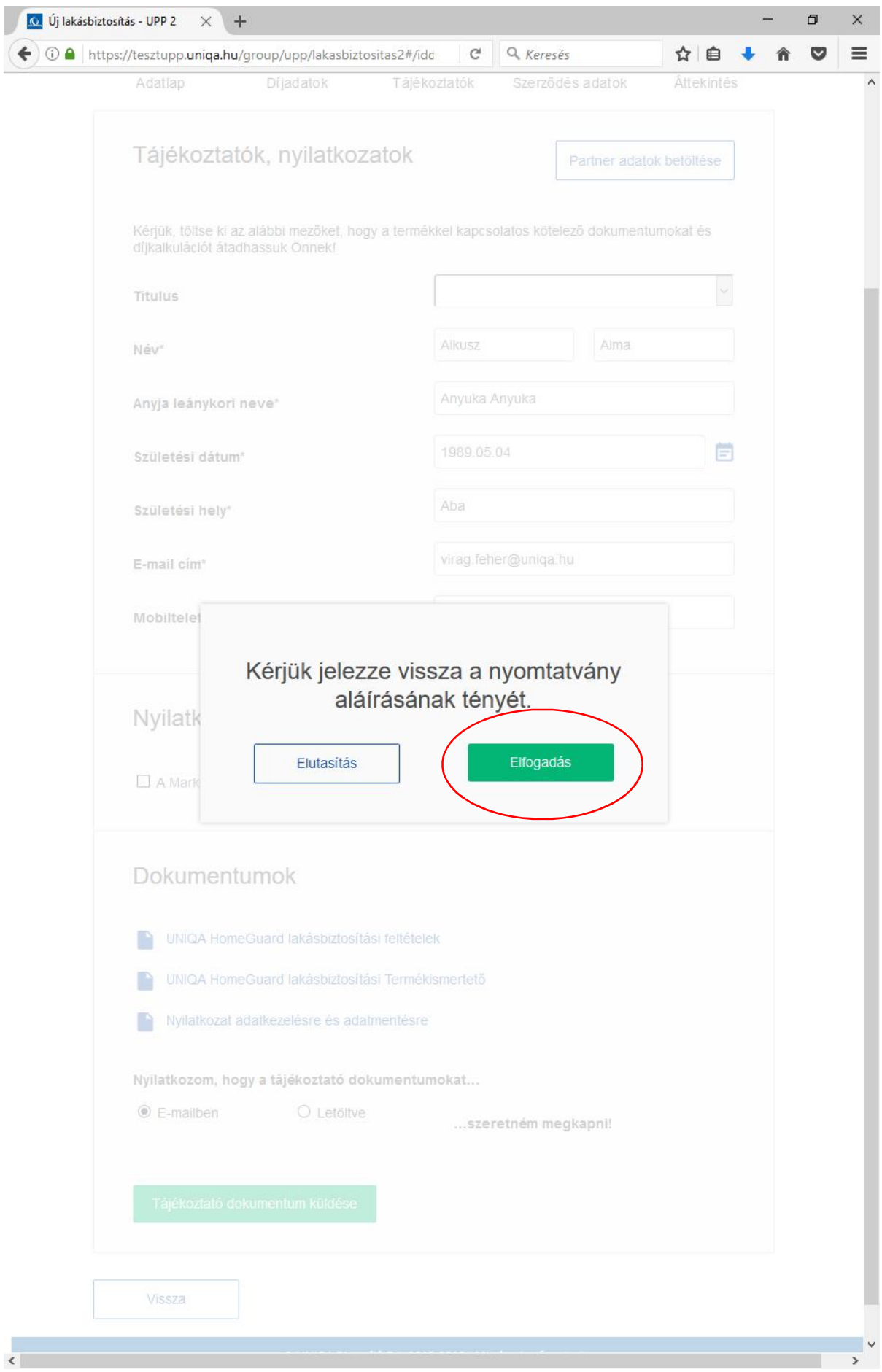

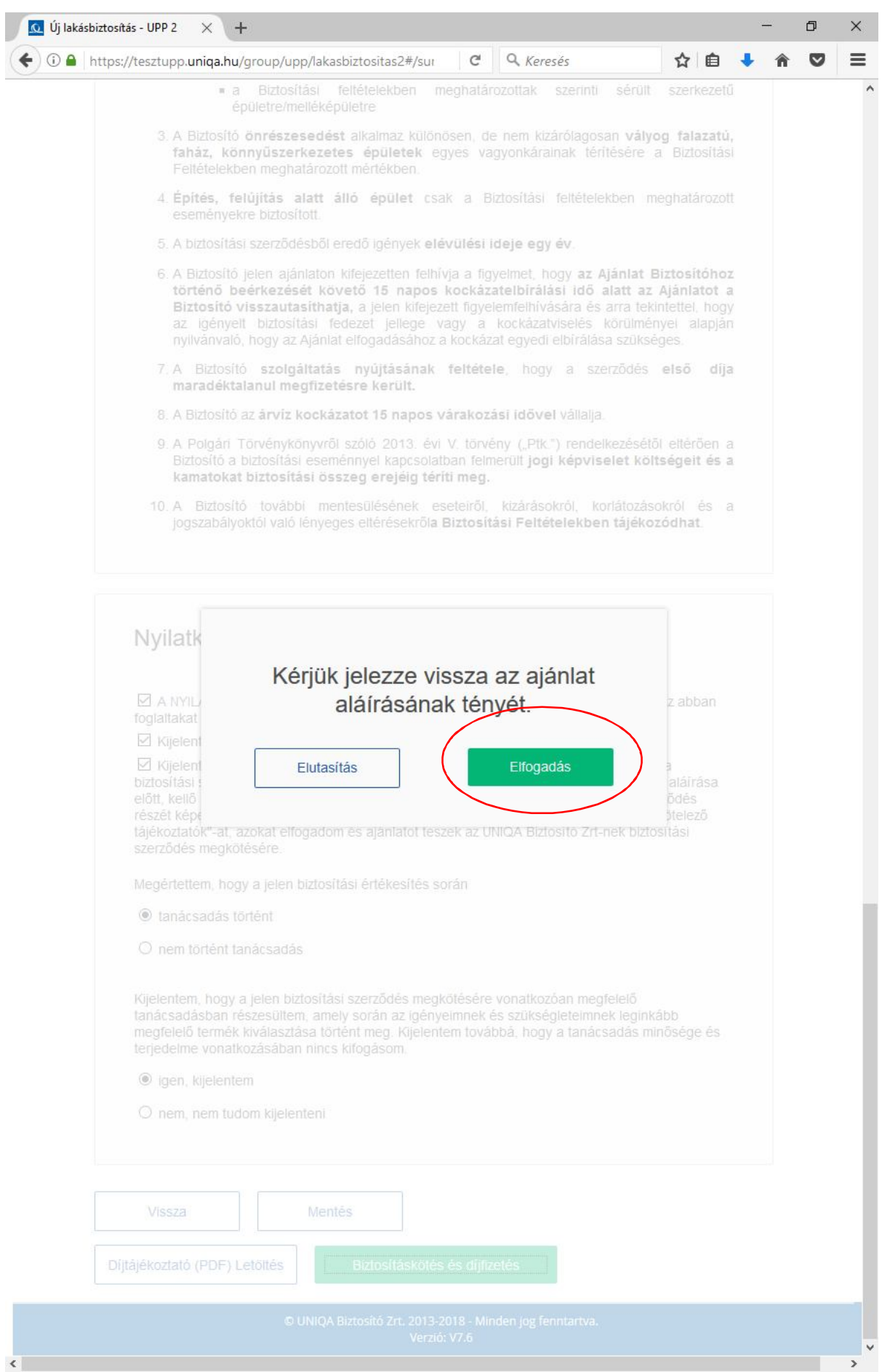